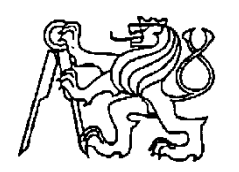

# **Středoškolská technika 2010**

**Setkání a prezentace prací středoškolských studentů na ČVUT**

# **REGIONÁLNÍ INFORMAČNÍ SYSTÉM S PODPOROU MAP**

**Karel Soukup**

<span id="page-0-0"></span>Vyšší odborná a Střední průmyslová škola Varnsdorf Mariánská 1100, Varnsdorf 5

# **Obsah**

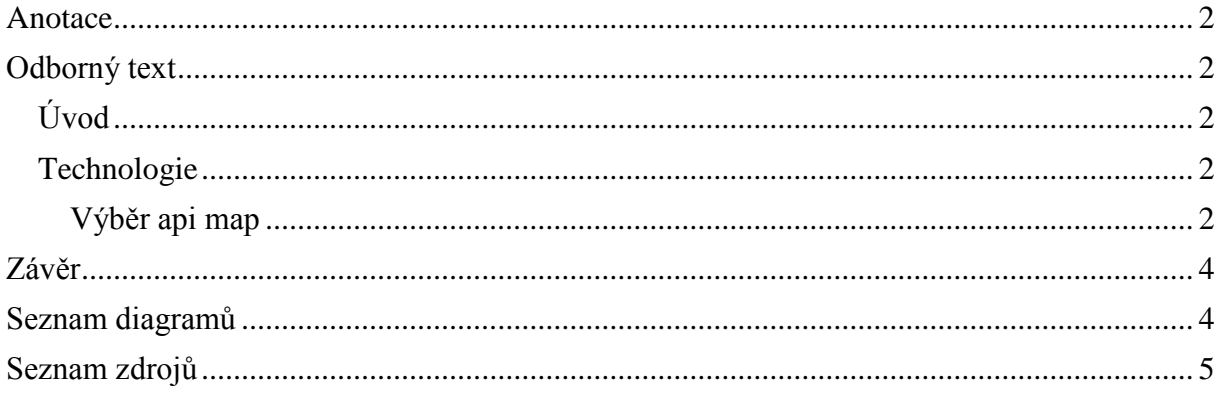

# **Anotace**

Tato práce ukazuje nový způsob vyhledávání míst v mapách. Pro práci s mapami bylo využito api google map. Činnost javascriptu a komunikace prohlížeče se serverem probíhá pomocí knihovny JQuery. Systém poskytuje komukoliv bez omezení po registraci možnost do systému zadávat svá oblíbená místa, trasy nebo oblasti, k nim poté přidávat název, popis, fotografie a určovat, ve kterých kategoriích se budou zobrazovat. Hlavní část systému je vytvořena s pomocí technologie AJAX, a tudíž se při každé vaší akci nenačítá celá stránka znovu, nýbrž pouze to, co uživatel zrovna potřebuje. Nebylo ani zapomenuto na roboty vyhledávačů a uživatele se slabším počítačem, pro něž byla vytvořena část bez využití javascriptu s technologií AJAX.

# <span id="page-1-0"></span>**Odborný text**

# <span id="page-1-1"></span>**Úvod**

O téma map na webu se zajímám již delší dobu, proto jsem se rozhodl vytvořit tento projekt. Pro tuto zajímavou prací jsem se rozhodl proto, že jsem sice podobné servery viděl, ale žádný nebyl podle mých představ, a proto jsem chtěl zkusit něco nového. Myšlenkou bylo, aby se jakýkoliv návštěvník webu mohl zapojit do rozšiřování katalogu míst. Jakmile tedy bude moci uživatel sám vytvářet nová místa a například si k nim přidávat fotografie, rád se bude na server vracet neustále. Tento informační systém by se měl stát pro uživatele zábavou.

# <span id="page-1-2"></span>**Technologie**

Pro tvorbu systému byl vybrán skriptovací programovací jazyk PHP, který se připojuje k relační databázi MySQL. Pomocí PHP je generován XHTML kód který je stylován pomocí CSS. Navíc jsem se ještě rozhodl použít technologii interaktivních webových stránek zvanou AJAX. K zobrazení míst na mapě jsem vybral výborné api google map. Pro zjednodušení práce s javascriptem a zjednodušení práce s AJAXem sem využil knihovny JQuery. Jádro systému je tvořeno architekturou MVC.

### <span id="page-1-3"></span>**Výběr api map**

Rozhodoval jsem se mezi třemi poskytovateli mapových api. První je api mapy.cz (seznam.cz). Jedná se kvalitní mapové podklady, ale mapy.cz poskytují nevyhovující smluvní podmínky. Další je api amapy.cz (centrum.cz). Jsou to poměrně kvalitní mapové podklady, poskytují zobrazování cyklotras a turistických tras. Hlavním důvodem, proč jsem se pro toto

api nerozhodl, je to, že se již api téměř dále nerozvíjí. Posledním je google maps api. Toto api sice neposkytuje nejlepší mapové podklady, ale tento nedostatek bude, doufejme, brzy napraven. Hlavní výhodou jsou neomezené možnosti zobrazování map (žádné omezení ve smluvních podmínkách) a obrovské možnosti ve vykreslování map. Proto jsem se rozhodl pro google maps api. Ale systém není problém předělat i na další mapové api.

#### **Vyhledávání v mapách**

#### **Seznámení**

Jedná se o hlavní část webu. Systém umožňuje uživateli si vybrat, jaký typ místa, trasy nebo oblasti bude chtít vyhledávat, poté může nastavit, jaký by měl mít název nebo jak by se mělo jeho vyhledávání řadit. Poté už jen nastavuje požadovaný zoom a pozici mapy. V pravém sloupečku a na mapě se uživateli při každé změně automaticky zobrazují místa, která splňují všechny podmínky. Po kliknutí buď na ikonku na mapě (ikonek jsou tři typy: bod, trasa a oblast), nebo na odkaz v pravém sloupečku se zobrazí uživateli základní informace o místu. Pokud chce uživatel zobrazit důkladný popis, fotografie nebo zobrazit celou trasu k místu, stačí kliknout na nadpis místa a poté je odkázán na stránku, kde se mu vše zobrazí. Pokud chce uživatel pracovat dále s místem (upravit pozici, smazat, přidat fotografie, případně přidat další místo nebo odkaz na stejné místo…), stačí pouze kliknout na tlačítko správa místa.

#### **Typy souřadnic**

Po prostudování dokumentace k api google map jsem zjistil, že není žádný problém do mapy zakreslit trasu a dokonce ani oblast. Proto jsem se rozhodl, že do systému tuto funkci zabuduju. Uživatelům bude tak umožněno zadávat si do databáze své oblíbené cyklostezky, stezky na inline brusle apod. Přidávání oblastí bude například použitelné při vytvoření pěkného popisu nějakého pohoří nebo nalezení zajímavého odkazu o vytvořené oblasti.

#### **Přidávání míst, tras a oblastí**

Jakmile je uživatel zaregistrován a přihlášen, zobrazí se uživateli v pravém sloupci menu pro přidání (např. +přidat místo …). Po kliknutí na toto tlačítko se uživateli zobrazí pomocí knihovny jquery okno pro vybrání typu souřadnic (jaké jsou typy souřadnic si můžete přečíst v předešlém odstavci). Poté nastaví místu souřadnice a po potvrzení vyplní požadované údaje. Potom už pouze nastaví, do jakých kategorií má dané místo patřit (může patřit o do více kategorií).

#### **Přenos dat při změně vyhledávání**

Jakmile dojde ke změně pozice mapy, zoomu, výběru jiných kategorií, nastavení jiného řazení apod., je pomocí knihovny jquery odeslán dotaz (do modulu ajax, controlleru map a akce select) s pozicí mapy, zoomem, vybranými kategoriemi apod. Skript dotaz zpracuje (provede poměrně složitý SQL dotaz) a vrátí ve formátu xml seznam míst splňujících dané požadavky. Poté se místa zobrazí v pravém sloupci a na mapě. Můžete si všimnout také změny url adresy. To zapříčiní to, že pokud například tuto adresu někomu pošlete, tak se mu zobrazí úplně stejné nastavení pozice mapy apod. jako vám. Jakmile se totiž stránka inicializuje, uloží si javascript veškeré proměnné za znakem mřížky (http://infomap.cz/default/index/map/#**lat=50.5022754467887@lng=14.2032470703129...**). Hodnoty se od sebe rozdělují znakem @ (např. když "lat=12@lng=13", tak se do proměnné 'lat' uloží hodnota 12, a do proměnné 'lng' hodnota 13).

Za zmínku určitě stojí řešení, aby adresa nebyla tak dlouhá příčinou výběrů příliš mnoha kategorií. Tento problém jsem vyřešil přidělením první podkategorii hodnotu 2 a dalším podkategoriím hodnotu vždy dvakrát větší, něž je hodnota předešlá. Sečtením všech vybraných hodnot a uložením do nějaké proměnné jsme potom schopni jednoduše zjistit z hodnoty této proměnné, jaké podkategorie byly vybrány. Např. pokud součet hodnot vybraných kategorií je 6, je nám už jasné, že se bude jedna o kategorie hrady, zámky a restaurace. Pokud bude součet 10, je nám už jasné, že jsou vybrány hrady, zámky a rozhledny.

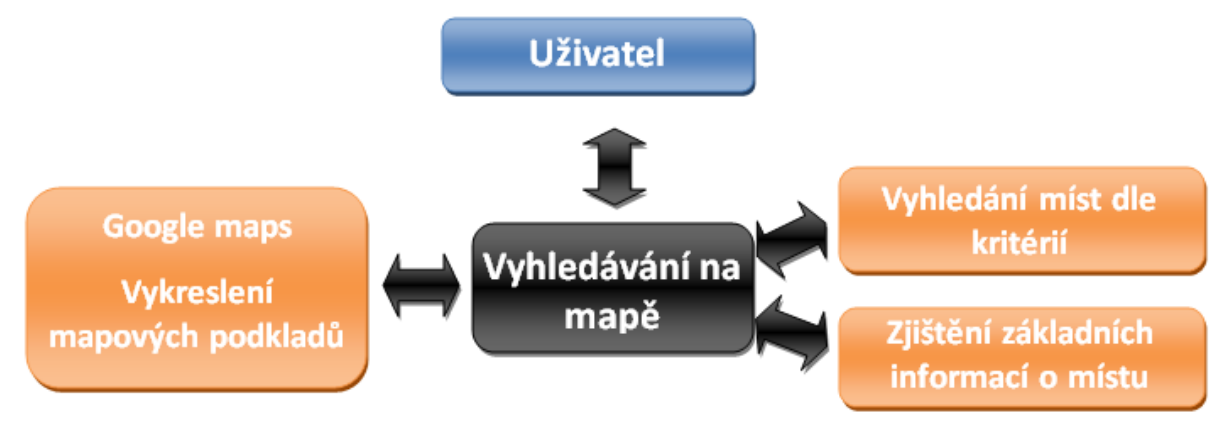

#### <span id="page-3-2"></span>**Diagram 1 - komunikace**

#### **Proč se na mapě nezobrazují při vyhledávání celé trasy nebo oblast?**

Při vyhledávání se na mapě vždy zobrazuje jeden bod trasy nebo oblasti (ten nejblíže ke středu mapy). Je to z důvodu přehlednosti mapy. Kdyby se totiž zobrazovaly všechny trasy a oblasti, na mapě by nebylo asi ani nic vidět, protože by se jednalo o samé černé čáry. Dalším důvodem je vysoká náročnost výběru všech dat z databáze. Takto se ke každému místu vybere vždy jen jedna souřadnice a výběr je tak mnohonásobně rychlejší.

#### **Vyhledávání v kategoriích**

Pro potřebu indexace míst do vyhledávačů byla vytvořena část bez využití javascriptu. Roboti vyhledávačů totiž neumějí využívat javascript. Pro zviditelnění webu je indexace míst nezbytná.

Tato část zobrazuje pouze kategorie, jejich podkategorie a v nich poté místa, které obsahují. U míst se zobrazuje název a jednoduchý popis s fotografií, které byla vybrána jako hlavní pro dané místo.

### **Možnost přidávání více míst nebo odkazů na jednu souřadnici**

Určitě stojí za to zmínit, že navržení systému a databáze bylo uděláno tak, aby byla jakémukoliv zaregistrovanému uživateli dána možnost využít jakoukoliv předdefinovanou souřadnici (resp. souřadnice v případě oblastí nebo tras) pro vytvoření nového místa nebo odkazu.

### <span id="page-3-0"></span>**Závěr**

Práce se v první fázi dostala na požadovanou úroveň. V dalších fázích bude probíhat zdokonalování systému pro jednodušší použitelnost pro běžného uživatele. Systém se dostal do fáze, že poskytuje základní informace, zatím pouze z jednoho regionu. Rozšiřování do více regionu bude probíhat postupně.

# <span id="page-3-1"></span>**Seznam diagramů**

Diagram 1 - komunikace [............................................................................................................](#page-3-2) 4

# <span id="page-4-0"></span>**Seznam zdrojů**

DRUSKA, P. CSS a XHTML – tvorba dokonalých webových stránek krok za krokem, 1.vyd. Praha: Grada Publishing, a.s., 2006. ISBN 80-247-1382-9

KOSEK, J. PHP – tvorba interaktivních aplikací, 7.dotisk Praha Grada Publishing, spol. s r.o., 1999. ISBN 80-7169-7169-373-1

DELLWING, E., DELLWING, I. Javascript – příručka programátora, první vydání Praha: Grada Publishing a.s. 2003. ISBN 80-247-0298-3

BURANSKÝ, I. HTML a DHTML – Hotová řešení, 1. vydání Brno: Computer Press 2003. ISBN 80-722-6841-4

ULLMAN, L. PHP a MySQL – názorný průvodce tvorbou dynamických WWW stránek, první vydání Praha: Computer Press 2004. ISBN 80-251-0063-4

GUTMANS, A.,BAKKEN, S.S., RETHANS, D. Mistrovství v PHP 5, Dotisk druhého vydání Brno: Computer Press, a.s. 2008. ISBN 978-80-251-1519-0